#### Importing and exporting workspaces

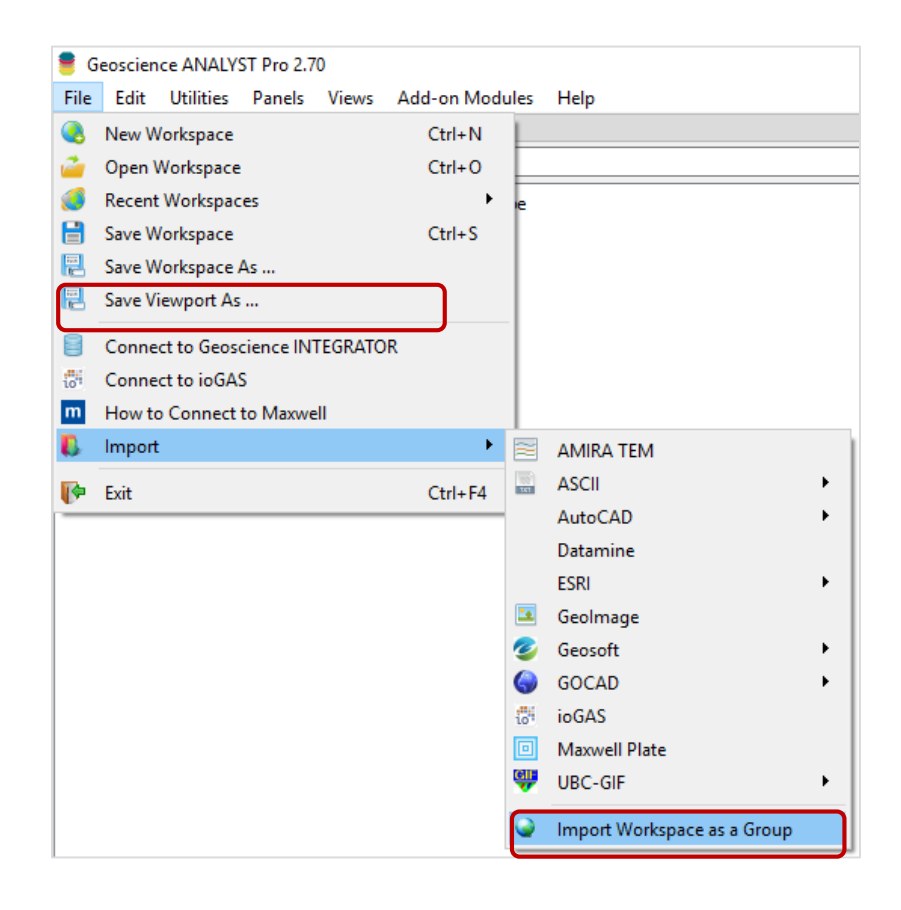

You can export objects shown in the current Viewport as a .geoh5 file. Visual parameters and the Viewport's settings and views will be saved.

You can also import an existing .geoh5 file to a new Container Group in the current workspace.

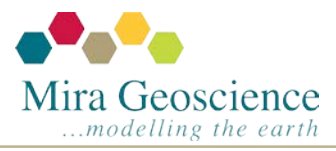

Geoscience ANALYST tip – December 2018

# Data grouping part 2 – Orientations

Data grouping also allows the creation of three types of orientation data: 3D vector, dip direction and dip, or strike and dip.

Once the orientation group is created, you can edit the node symbol type (2D arrow, 3D arrow or plate), size, and scale it by length.

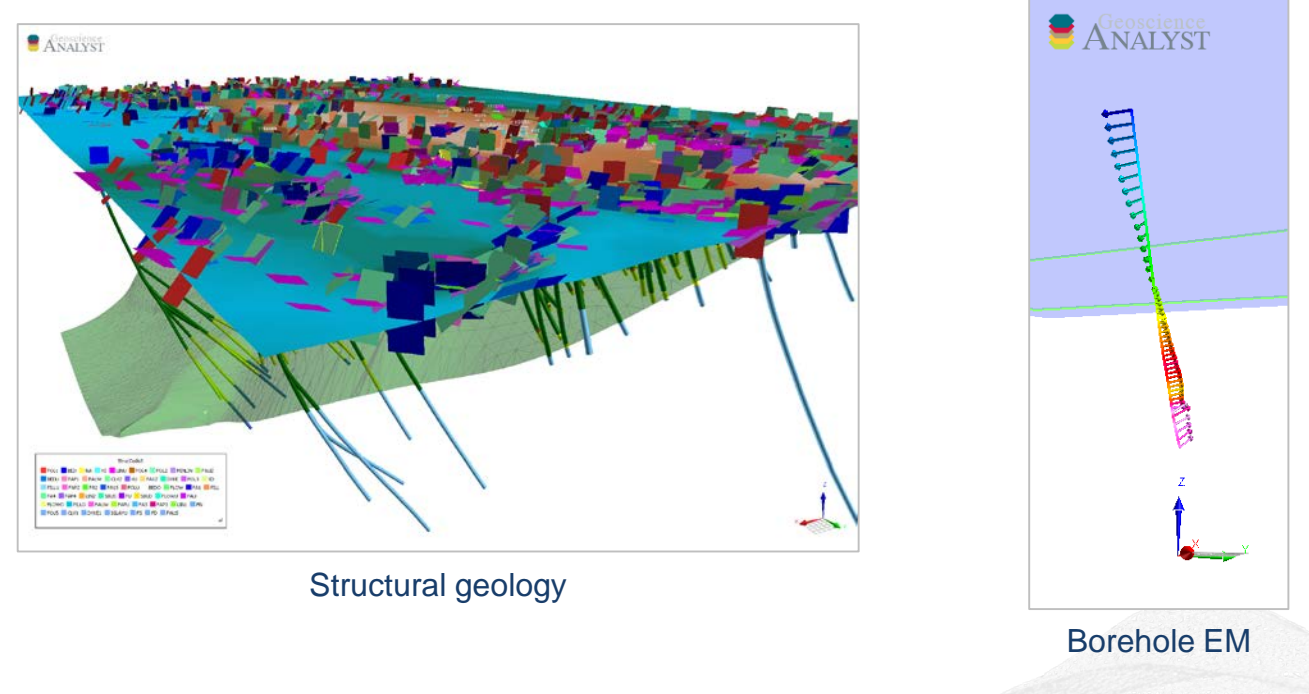

Amplitude data can be computed from 3D vector orientation groups.

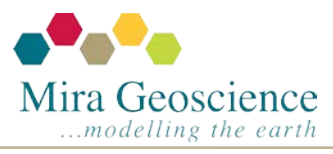

Geoscience ANALYST tip – November 2018

# Data grouping part 1 – Multi-elements

Automatic, multi-element data grouping is applied as part of the Geosoft .gdb file and electromagnetic data .tem file import process. Multi-element data groups can also be created from user-selected properties. **Utilities** (menu) > **Group Data**.

Multi-element data can be visualized as profiles on drillholes and curves.

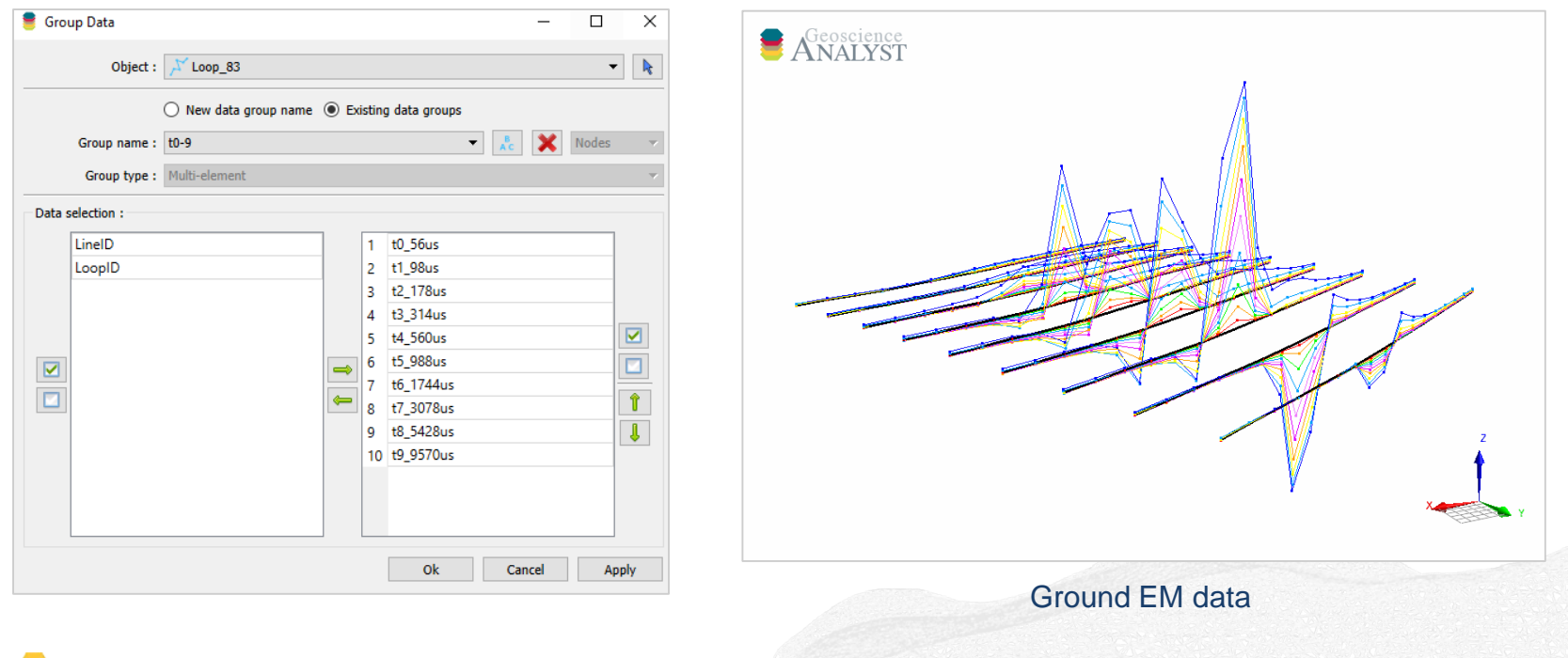

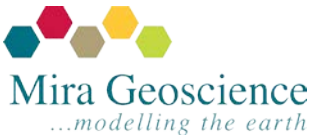

Geoscience ANALYST tip – October 2018

## Profile visualization

You can create profiles to allow you to compare several data types along drillholes or curves (e.g., flight lines, ground geophysics). Profiles can be scaled. Scaling is ideal to better view anomalies of lower amplitude.

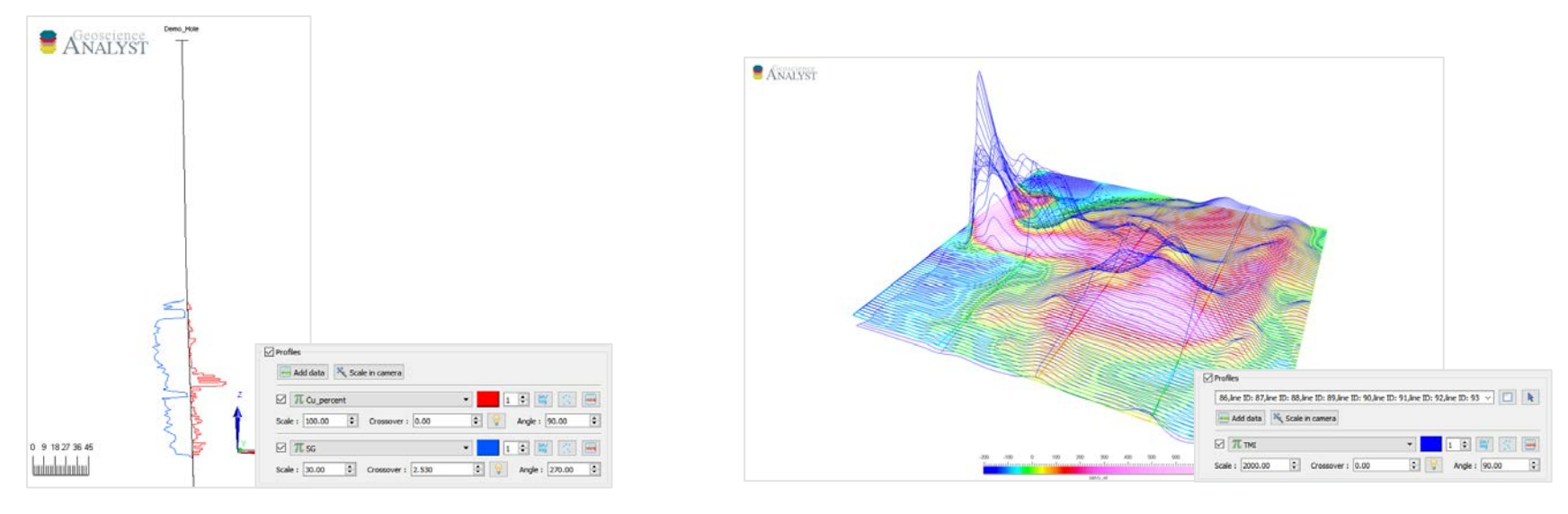

Interval log (e.g., assays) and point log (e.g., geophysical logs) along the same drillhole, measured at different locations.

Total magnetic intensity.

Profiles can be accessed via the Visual Parameters panel.

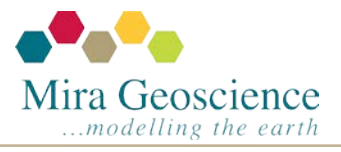

Geoscience ANALYST tip – September 2018

## Display drillholes as cylinders or lines

In version 2.60 you have two log symbol display options for your drillhole. By default, the **Cylinder** option draws cylinders around the hole whereas the **Line** option plots the data on the drillhole path.

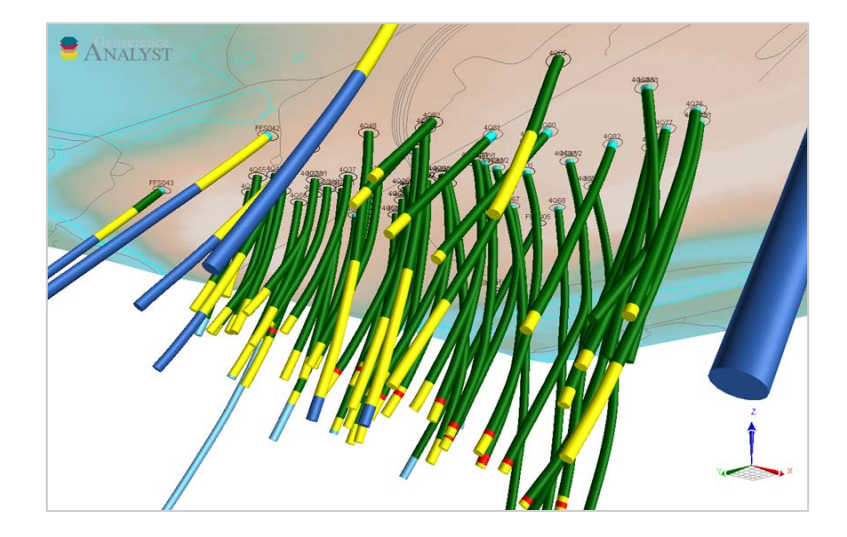

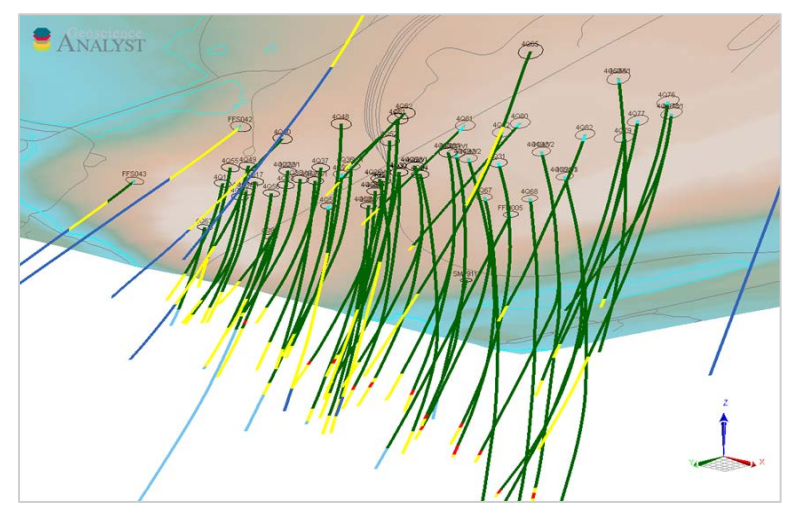

The Cylinder option allows you to control the radius and to scale the size of logs by a secondary data types.

The Line option improves rendering performance when displaying many drillholes, but does not scale logs by data type.

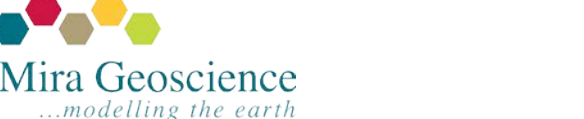

Geoscience ANALYST tip – August 2018

#### Scale nodes by data

Point object nodes and orientation symbols can be scaled by any numerical data attached to the object and defined by data colour. This allows you to investigate two properties at once and see how they are related.

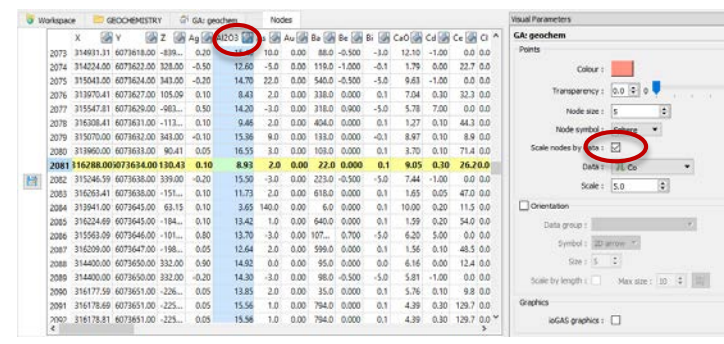

#### Painted by  $Al_2O_3$ , scaled by Co

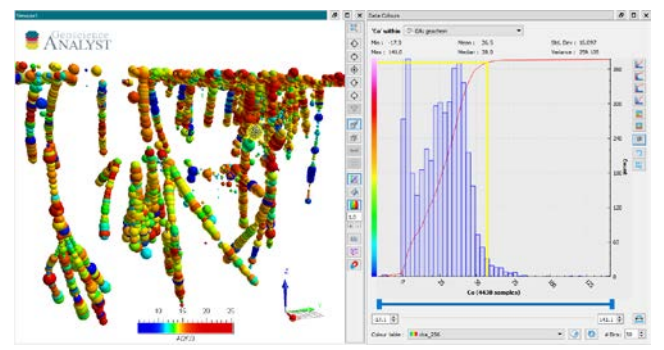

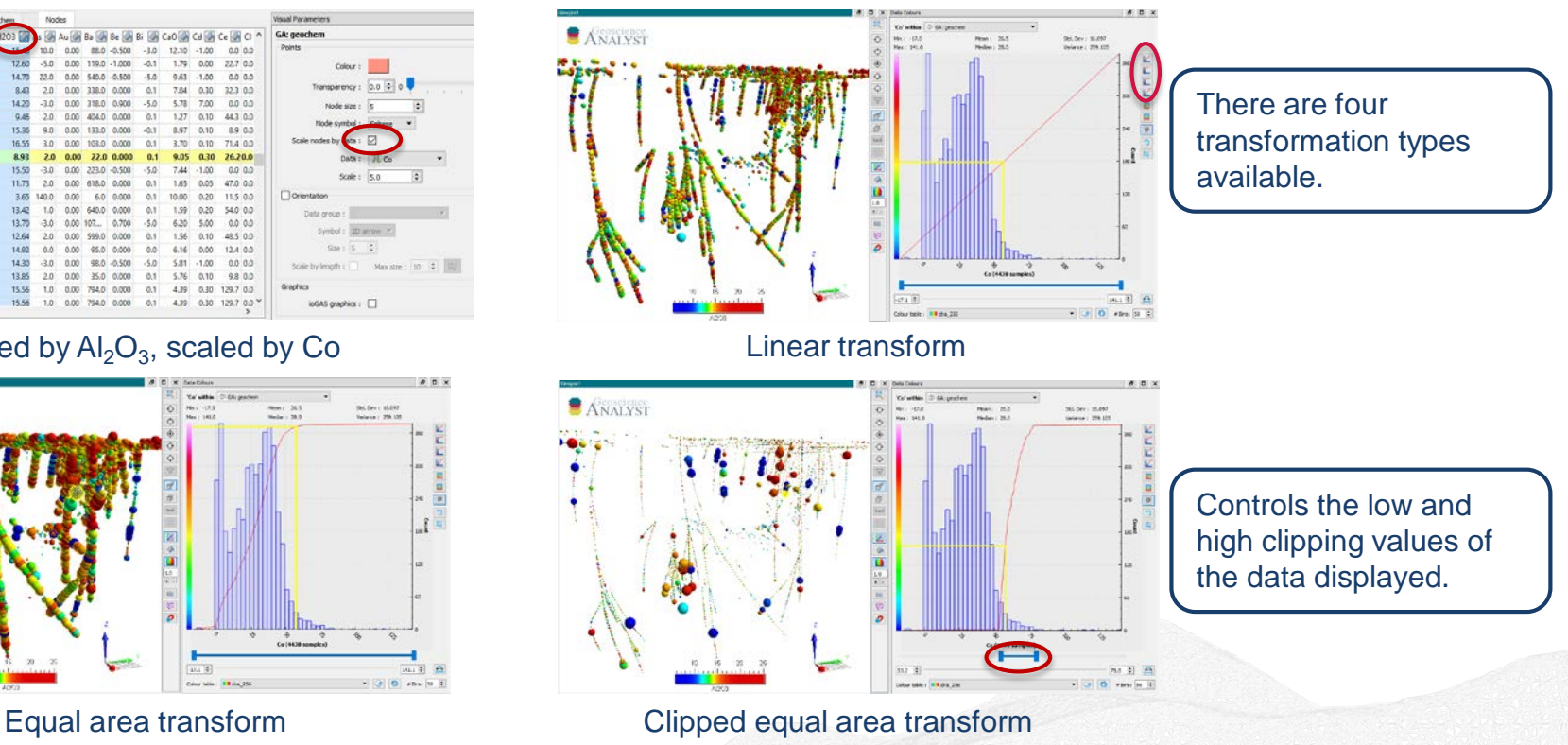

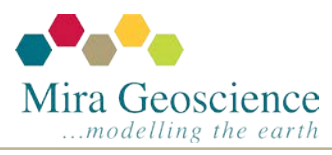

Geoscience ANALYST tip – July 2018

## Bulk modifications of visual parameter

Objects of the same type (points, curves, surfaces, and blockModels) share the same visual parameter settings (e.g., colour, transparency, etc.). You can change the parameters on several objects at once by selecting multiple objects or folders.

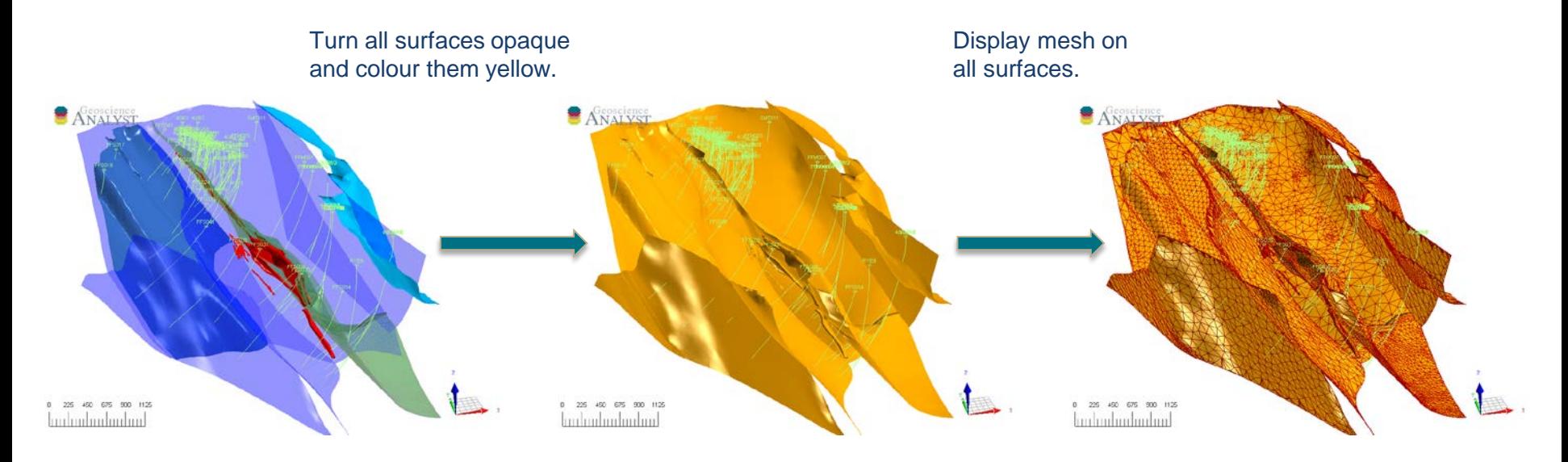

If you select objects of different types, only overlapping parameters can be modified in bulk.

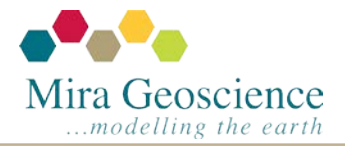

Geoscience ANALYST tip – June 2018